# Local Employment Dynamics' OnTheMap v. 3 All New Information

Colleen D. Flannery Dorothy J. Paugh October 2008

### Uses for OnTheMap

#### **Economic Planning & Time Series**

- Where is the labor supply located?
- Which industries are growing or declining over time?

#### **Transportation planning & analysis**

- Between which areas do workers commute?

#### **Emergency management**

Daytime population estimates

### When there was...

- ...a bridge collapse in Minneapolis,
- ...a proposed plant closure in Missouri,
- ...a hurricane headed for the east coast,
- ...a rash of wild fires in California,
- ...a flood in Iowa

What kind of economic information did OnTheMap provide?

#### **Emergency Response**

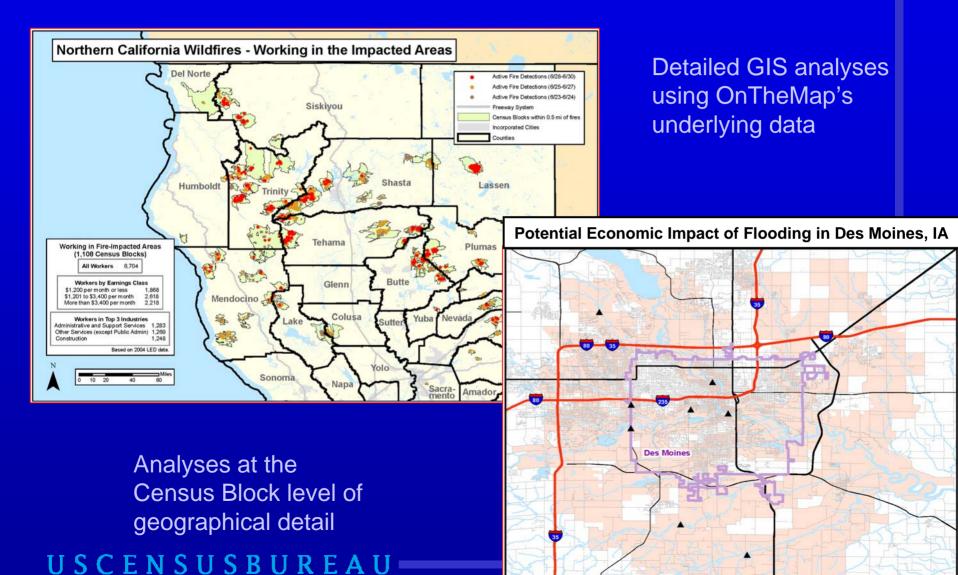

### Impact of I-35W Bridge Collapse

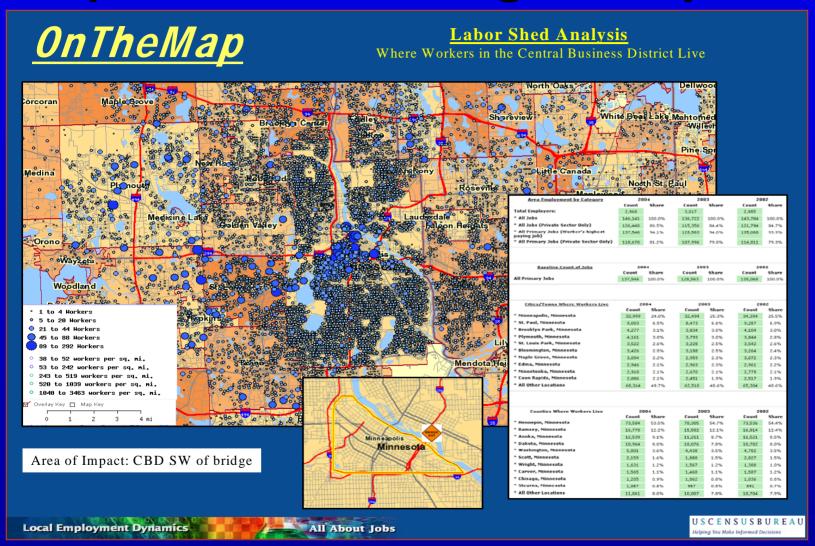

## AP: "The flooding in Cedar Rapids swamped 1,300 city blocks, forced 24,000 people to flee their homes..."

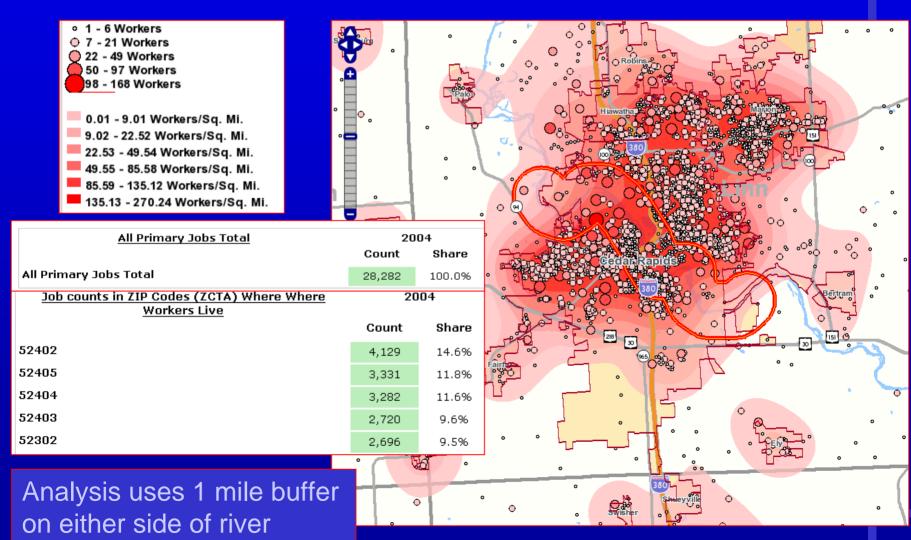

AP: "9.2 square miles of the city affected by flooding"

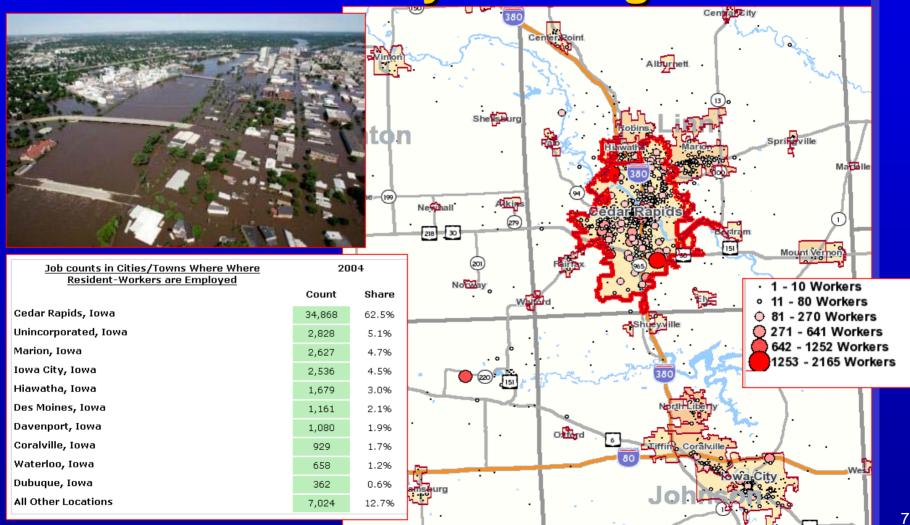

#### **Hurricane Gustav**

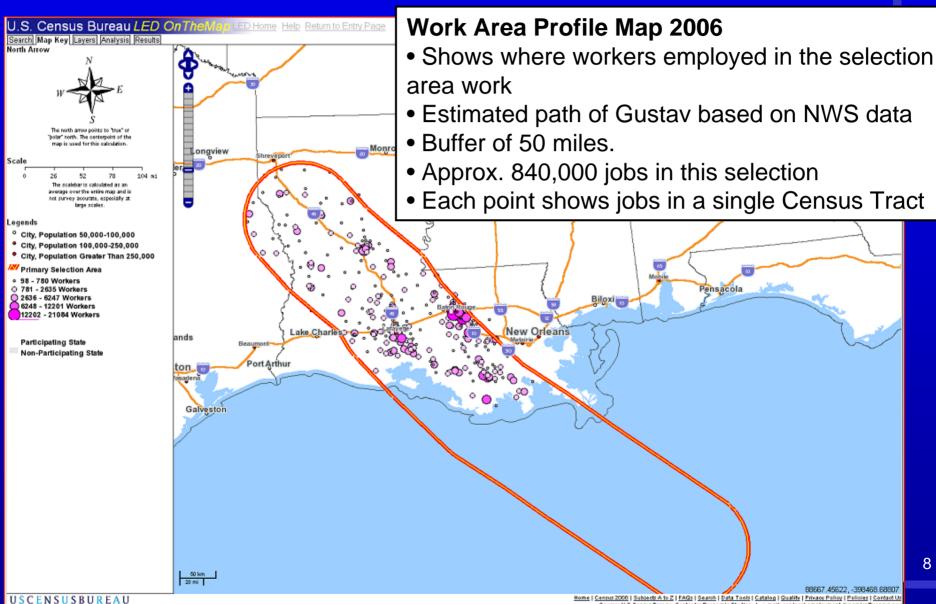

Source: U.S.Census Bureau, Center for Economic Studies | e-mail: ces local employment dynamics@census

#### **Hurricane Hanna**

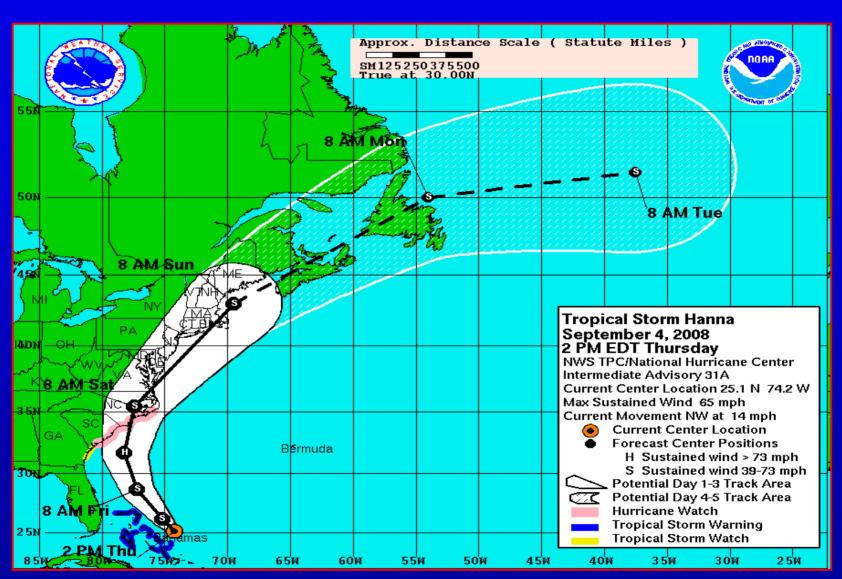

#### **Hurricane Hanna**

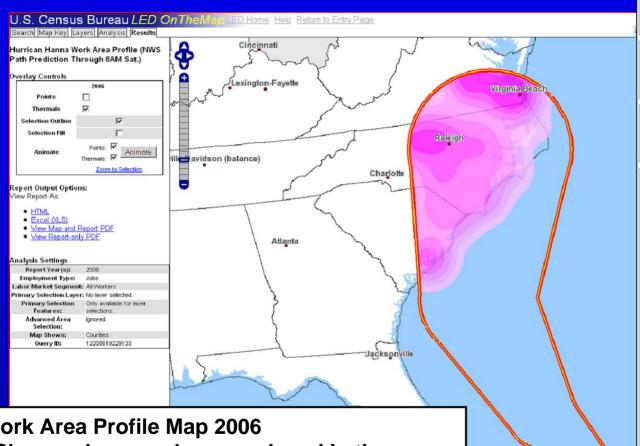

| Total Jobs                   | 200       | 06     |  |  |
|------------------------------|-----------|--------|--|--|
|                              | Count     | Share  |  |  |
| Total Jobs                   | 3,851,764 | 100.0% |  |  |
| Jobs by Worker Age           | 200       | 06     |  |  |
|                              | Count     | Share  |  |  |
| Age 30 or younger            | 986,540   | 25.6%  |  |  |
| Age 31 to 54                 | 2,223,878 | 57.7%  |  |  |
| Age 55 or older              | 641,341   | 16.7%  |  |  |
| Jobs by Earnings Paid        | 2006      |        |  |  |
|                              | Count     | Share  |  |  |
| \$1,200 per month or less    | 1,151,809 | 29.9%  |  |  |
| \$1,201 to \$3,400 per month | 1,607,250 | 41.7%  |  |  |
| More than \$3,400 per month  | 1,092,703 | 28.4%  |  |  |

| Jobs by Industry Type (2-digit NAICS)            | 20      | 06    |
|--------------------------------------------------|---------|-------|
|                                                  | Count   | Share |
| Agriculture, Forestry, Fishing and Hunting       | 27,209  | 0.7%  |
| Mining, Quarrying, and Oil and Gas               | 2,960   | 0.1%  |
| Extraction                                       |         |       |
| Utilities                                        | 20,313  | 0.5%  |
| Construction                                     | 250,366 | 6.5%  |
| Manufacturing                                    | 432,164 | 11.2% |
| Wholesale Trade                                  | 156,254 | 4.1%  |
| Retail Trade                                     | 484,900 | 12.6% |
| Transportation and Warehousing                   | 112,670 | 2.9%  |
| Information                                      | 79,120  | 2.1%  |
| Finance and Insurance                            | 124,910 | 3.2%  |
| Real Estate and Rental and Leasing               | 65,712  | 1.7%  |
| Professional, Scientific, and Technical Services | 201,509 | 5.2%  |
| Management of Companies and Enterprises          | 66,222  | 1.7%  |
| Administration & Support, Waste                  | 237,477 | 6.2%  |
| Management and Remediation                       |         |       |
| <b>Educational Services</b>                      | 397,620 | 10.3% |
| Health Care and Social Assistance                | 461,333 | 12.0% |
| Arts, Entertainment, and Recreation              | 58,201  | 1.5%  |
| Accommodation and Food Services                  | 350,065 | 9.1%  |
| Other Services (excluding Public                 | 118,621 | 3.1%  |
| Administration)                                  |         |       |
| Public Administration                            | 204,132 | 5.3%  |

Work Area Profile Map 2006

- Shows where workers employed in the selection area work
- Projected path of Hanna based on NWS data
- Plume selection from 20 miles to 150 miles
- Approx. 3.9 million jobs in this selection

Home | Census 2000 | Subjects A to Z | FAQs | Search | Data Tools | Catalog | Quality | Privacy Policy | Policies | Contact Us

## Mapping the Impact of Potential Plant Layoffs

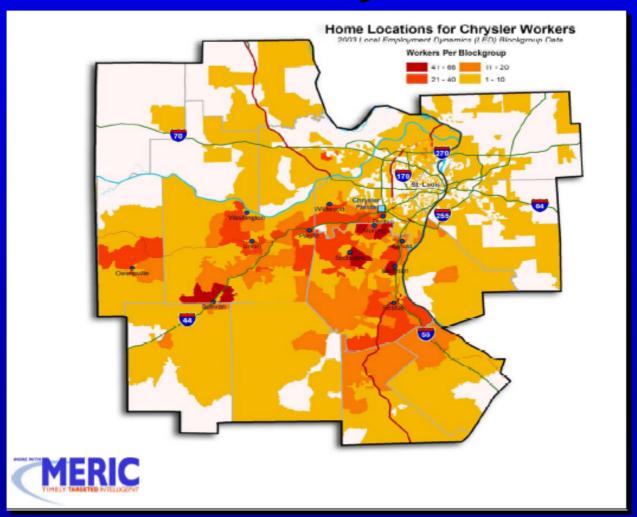

## Local Employment Dynamics (LED) Partnership

#### Partnership between 50 states and territories

- Newest partners = USVI, Puerto Rico
- In process of joining = CT
- Not in partnership = MA, NH\*

#### **Data Sharing**

- Local knowledge
- Comparable data for all states, counties, regions, WIAs

#### Innovative and Cost-Effective

- Uses existing data
- Creates new data products

### States in LED Partnership

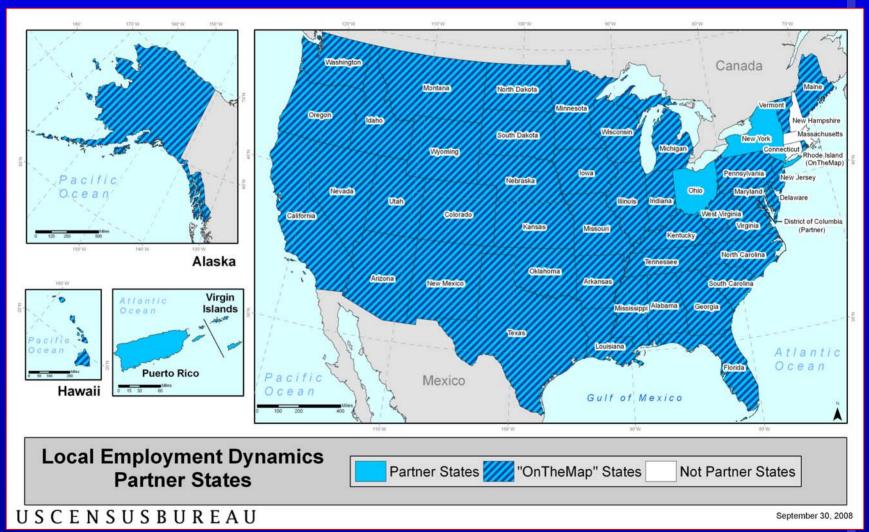

#### www.census.gov

#### Click on Local Employment Dynamics

Or click on Data Tools

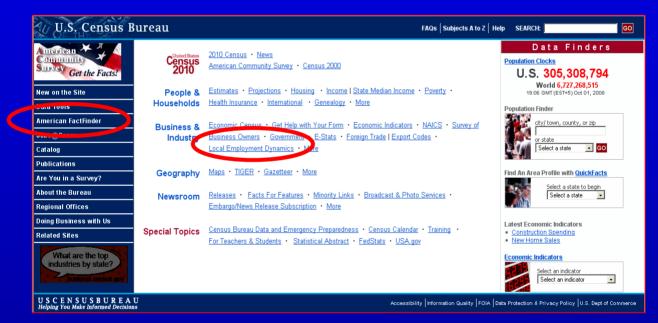

Or use the url: http://lehd.did.census.gov

## Local Employment Dynamics @ http://lehd.did.census.gov

#### U.S. Census Bureau **Longitudinal Employer-Household Dynamics** Home | Local Employment Dynamics | Data Tools | Research | Library | About Us Site Map | Feedback | Ask Census 🕮 Pript Search OUICK | INKS WHAT'S NEW? O&A Tools 09/29/08: Release of New Mexico Older Worker Profile ▶ What is LEHD? OnTheMap Version 3 (Help) 09/23/08: Release of Oregon Older Worker Profile ▶ What is LED? OWI Online (Help) V15/08: Puerto Rico Joins LED What is the difference between Industry Focus LEHD and LED? ▶ 09/117.29 Release of OnTheMap Version 3.1 Older Worker Profiles ▶ What are the OWI? ▶ 09/08/08: Release of Montana Older Worker Profile CED HotReport Learning [more...] [more...] e-Learning Click here to send an email to join the OnTheMap listsery. Webinars Workshops OnTheMap Version 3 Webinar DID YOU KNOW? In Action Reading Date: September 17, 2008 Classes Estimated attendees: 273 Partnership ...that of the industries in State Partners New Mexico that Download recorded version here. --Partners Only employed more than 500 Download presentation slides here. workers 65 years and Save the Date older in 2002, the highest Download transcript here. --Data Download average monthly earnings VirtualRDC were from engineering. A registered account with State Only accounting and research http://www.workforce3one.org/ (\$4.157)? is required for the download, but there is no cost to register. OnTheMap is supported by the Employment and Training Administration (ETA) and the state partners under the Local Employment Dynamics (LED) partnership with the U.S. Census Bureau.

## New and More Powerful OnTheMap

Version 1 (2006) Version 2 (2007) Version 3 (2008):

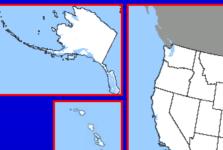

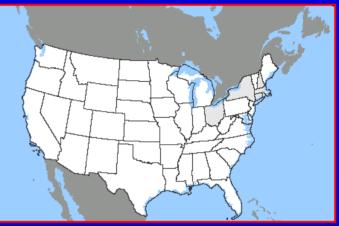

- -45 States
- 5 Years of Data (2002-2006)
- New User Interface
- Segmented Data (age, income, industry clusters)
- Improved Analyses/Maps/Reports

#### **More Advances in OTM Version 3**

- Search names (even ZIP codes)
- Easier zoom & pan
- 4 standard steps for all analyses
- New Area Profile map overlays
- Better area selection tools
- More geographic report choices ("roll ups")
- Animation of point/thermal overlays

## **5 Steps for Creating OTM Maps and Reports**

- 1. Define Analytical Question
- 2. Search for Name/Pan & Zoom in Map
- 3. Turn on/off Geographic Layers & Labels
- 4. Create Analysis
- 5. View, Save or Print the Map and Report

### Selecting Your Basic Geography

#### U.S. Census Bureau LED On The Map

OnTheMap Version 3 provides detailed maps showing where workers are employed and where they live with companion reports on age, earning showing data for five years (2002 through 2006). Click on one of the "Information/Help" links to the right of the map for more information on us

Getting Started - Select a Geographic Area - Enter a geographic area (state, county, zip code, congressional district, metro area, city name, et button.

Place Name: las d Enter

Map or Text-Only: Map Mode

Getting Started - Click in the Map - Start by clicking at the center of the geographical area for your analysis. The application will open a region

Type in the name or number of any of the areas shown in the dropdown box.

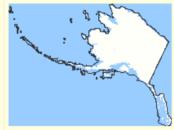

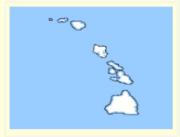

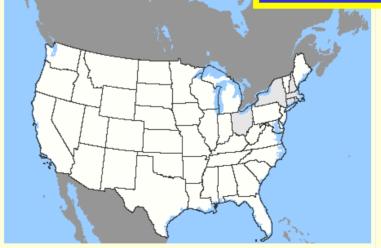

OnThe Map is produced by the U.S. Census Bureau in cooperation with states under the Local Employment Dynamics (LED) partnership. On The Map Version 3 is made possible through the support of the Employment and Training Administration at the U.S. Department of Labor.

#### **The Control Panel**

Search Map Key Layers Analysis Results

Search = Find Your Area Map Key = Legend, Scale

Layers = Add/Remove Map Features

Search Map Key Layers Analysis Results
Enter a name, part of a name, or 5-digit ZIP
Code into the box, and press the Search button.
The results will be listed below. Limit the search options by selecting a specific layer in the dropdown menu.

Search: All Place Names

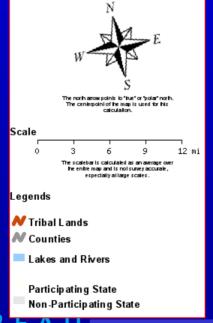

| Map Layer Control Panel Layer Title States (Outline) U.S. 110th Congressional Districts State Legislative Districts (Upper) State Legislative Districts (Lower) | Labe | I Layer | Interstates Major Highways Local Roads  WIRED Regions (Generation 1)                                     | V |
|----------------------------------------------------------------------------------------------------|------|---------|----------------------------------------------------------------------------------------------------|---|
| Public School Districts                                                                                                    |      |         | WIRED Regions (Generation 2)                                                                             |   |
| Metropolitan/Micropolitan Areas<br>(CBSA)<br>Counties<br>County Subdivisions<br>Cities/Towns (Outline)<br>Cities/Towns (Fill)                                   |      |         | WIRED Regions (Generation 3) Workforce Investment Areas (WIA) Community Colleges One-Stop Career Centers |   |
| Census Tracts Census Block Groups Traffic Analysis Zones (TAZ) ZIP Codes (ZCTA)                                                                                 |      |         | Airports<br>Green Spaces (coming soon)<br>Tribal Lands<br>Military Bases                                 |   |

USCENSUSBURLAU

### Type "Las C" in Search

Search Map Key Layers Analysis Results
Enter a name, part of a name, or 5-digit ZIP
Code into the box, and press the Search button.
The results will be listed below. Limit the search options by selecting a specific layer in the

Search: las c Search

All Place Names

dropdown menu.

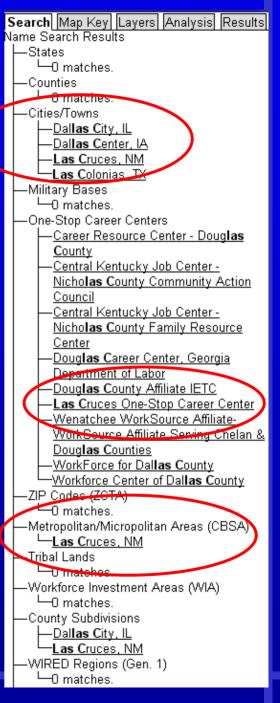

## Removing the Clutter (Layers)

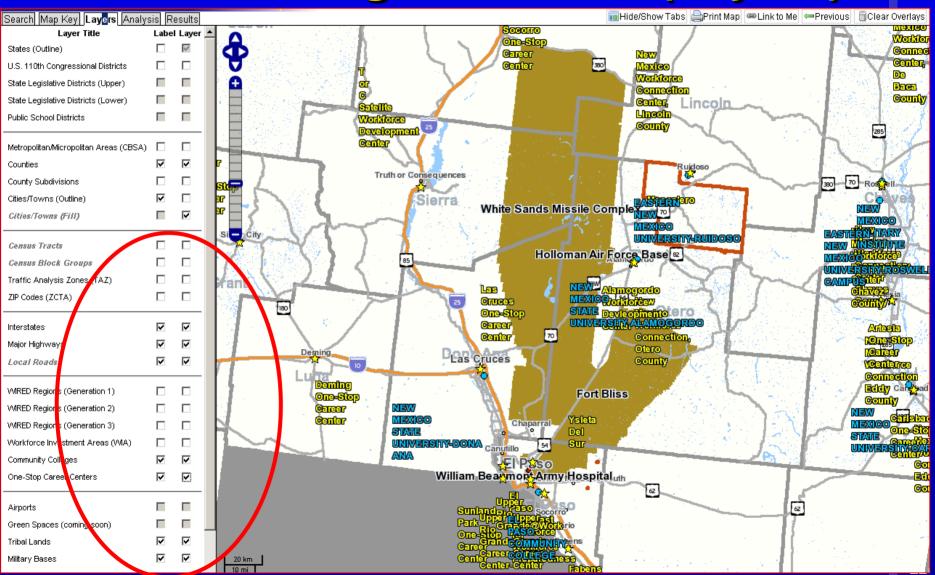

## The Control Panel: Setting Your Choices

Search Map Key Layers Analysis Results

Analysis = Select
Data, Select
Area(s), Set
Map/Report Type

- Data Settings
- Data Settings
- Study Area Selection
- 3. Second Area Selection
- Map Overlay/Report

#### Step 1. Data Settings

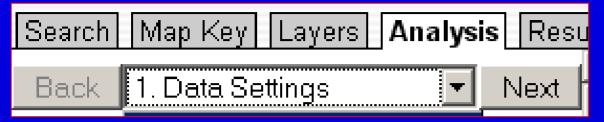

Live or Work

Year(s)

Job Type

Labor Market Segments

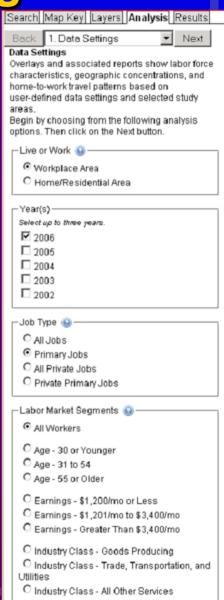

## Home/Residential Area or Workplace Area

Home Area --Where workers live

Workplace Area -- Where workers work

Live or Work limits report options

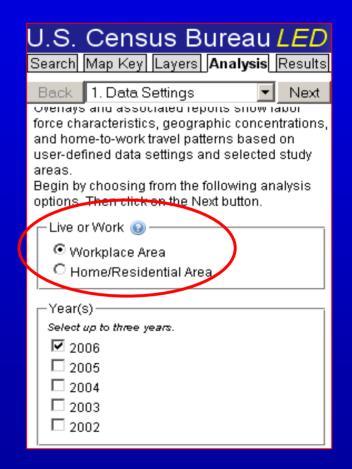

#### Where, When, Which, Who

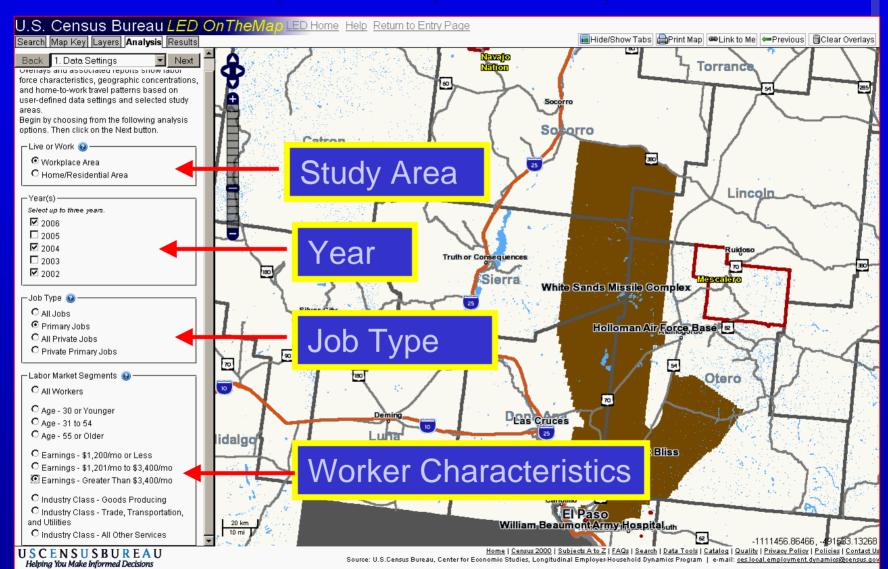

### Step 2. Study Area Selection

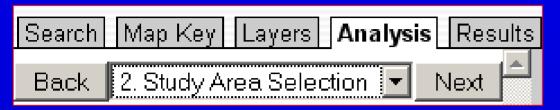

#### Select Study Area by:

- •Layer (City, County, WIA, ZIP Code)
- Freehand
- •Ring/Buffer, etc.

#### New Features!

- Donuts, Plumes
- Multiple Selection
- Editing of Selection

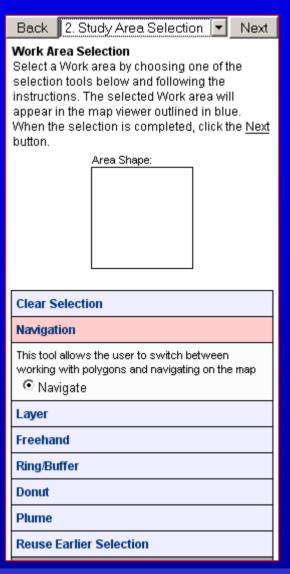

27

#### **Selecting by Layer**

#### Navigation Laver Select a layer from the drop-down list. Choose the Point(s) or Line method for selecting features in the map viewer. Features in only the chosen layer will be included in the selection. Use the Point's) method to select one or more features by clicking once inside each boundary. Use the Line method to select one or more contiguous features by drawing the line through those features. 🔽 ayer: Metropolitan/Micropolitan Are Po Cities/Towns C Lin Counties County Subdivisions Metropolitan/Micropolitan Areas (CBSA) Freeha Military Bases States Ring/BI Tribal Lands Workforce Investment Areas (WIA) Donut WIRED Regions (Gen. 1) Plume WIRED Regions (Gen. 2) WIRED Regions (Gen. 3) Reuse ZIP Codes (ZCTA) 110th Congressional Districts Block Groups

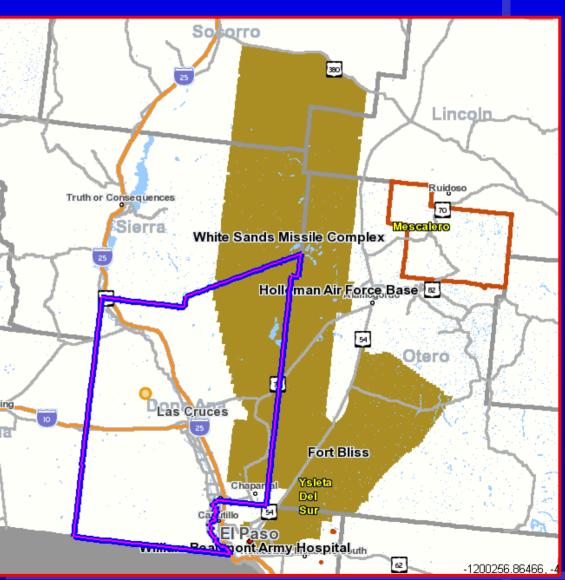

Tracts

### Freehand Selection and Edit Option

#### Clear Selection

Are you sure you want to clear this selection area?

No Yes

#### Freehand

Draw a freehand polygon by dragging your mouse on the map.

Polygon

C Edit Shape (Click on the polygon to begin and end editing.)

#### Navigation

#### Laver

#### Freehand

Draw a freehand polygon by dragging your mouse on the map.

C Polygon

 Edit Shape (Click on the polygon to begin and end editing.)

#### Ring/Buffer

Donut

Plume

**Reuse Earlier Selection** 

New Feature! Modify freehand, buffer, plume, etc.

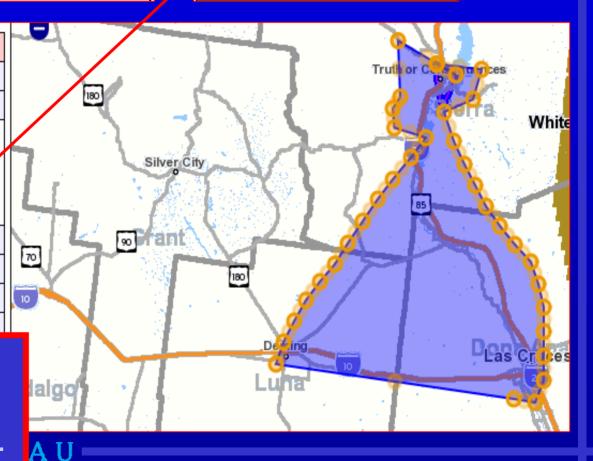

## Buffer Selection: Set Width of Corridor & Draw Line

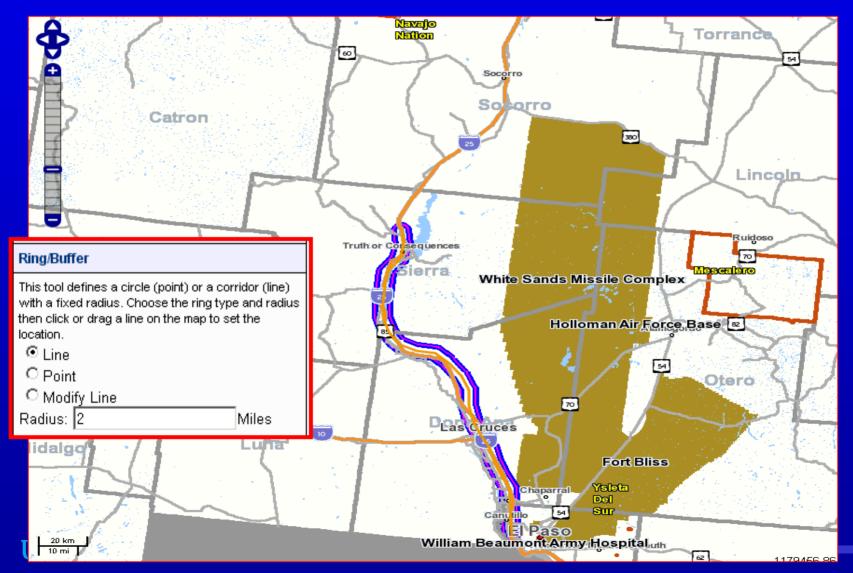

## Step 3: Advanced Area Selection (optional)

- Not covered today
- However, the selection tools are the SAME as in Step 2
- Allows for:
  - Paired Areas, or
  - Complex Modifications to First Area Selection
- Note: Paired area selection can change available data items in reports

### 4. Choosing Map and Report Type

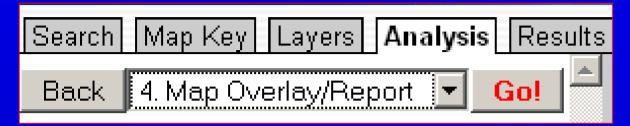

Map/Report =
Profile of workers
in selected area or
travel patterns of
workers

| Back 4. Map Overlay/Report ▼ Go!                                                                                                    |
|----------------------------------------------------------------------------------------------------|
| Map Overlay/Report Select the map overlay/report option and then click the <u>Go!</u> button.                                                                                                    |
| Report Title:                                                                                                    |
| ● Work Area Profile Analysis  The Work Area Profile map and report show concentrations of workers earning greater than \$3,400/mo and their demographic characteristics (age, earnings, and industry) based on the user's selected area and settings. Quarterly Workforce Indicators (QWI) also appear in the report for the work area selection. |

| C Labor Shed Analysis                                                                |   |
|--------------------------------------------------------------------------------------|---|
| · ·                                                                                  |   |
| The Labor Shed map shows where people<br>earning greater than \$3,400/mo live who an |   |
| employed in the selection area. In the                                               | Ĭ |
| report, Labor Shed patterns are                                                      |   |
| summarized for user-defined rollup areas.                                            |   |
| Rollups                                                                              |   |
| Select up to three rollups.                                                          |   |
| ☑ Cities/Towns                                                                       |   |
| <b>☑</b> Counties                                                                    |   |
| <b>☑</b> States                                                                      |   |
| U.S. 110th Congressional Districts                                                   |   |
| ☐ Metropolitan/Micropolitan Areas                                                    |   |
| (CBSA)                                                                               |   |
| County Subdivisions                                                                  |   |
| ☐ ZIP Code (ZCTA)                                                                    |   |
| Workforce Investment Areas (WIA)                                                     |   |
| WIRED Region Gen. 1                                                                  |   |
| WIRED Region Gen. 2                                                                  |   |
| □ WIRED Region Gen. 3                                                                |   |
|                                                                                      |   |
|                                                                                      | _ |
| - Man Precision                                                                      | _ |

#### **Key Definitions for Analysis**

#### Area Profile

 Shows Work or Home locations within the selection area only.

#### Shed

- Show where workers are going:
  - Labor Shed shows workers going Home
  - Commute Shed shows workers going to Work

#### Display

- Points represent each Census Block with jobs
- Thermals represent density- average # per square mile

### Analysis Type: Labor Shed (Thermals)

Where Workers Live who are Employed in Chapel Hill & Carrboro, NC

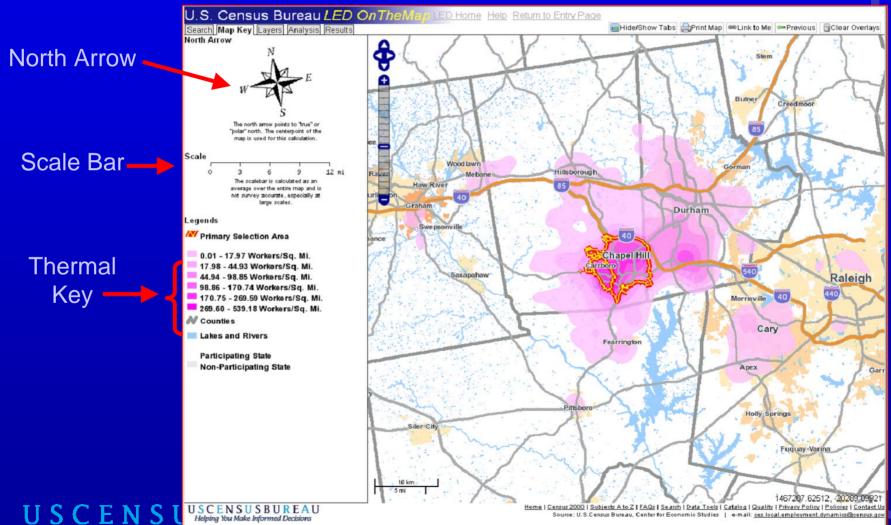

### **Labor Shed Report**

- Reports home location at 3 selected geographic levels (aka, rollups)

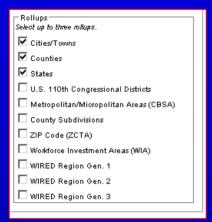

| <u>Job counts in States Where Workers Live</u> | 2006   |       |  |
|------------------------------------------------|--------|-------|--|
|                                                | Count  | Share |  |
| New Mexico                                     | 12,280 | 89.6% |  |
| Texas                                          | 1,336  | 9.7%  |  |
| Puerto Rico                                    | 69     | 0.5%  |  |
| Michigan                                       | 5      | 0.0%  |  |
| Tennessee                                      | 4      | 0.0%  |  |
| All Other Locations                            | 17     | 0.1%  |  |

#### Labor Shed Report -- Where Workers Live who are Employed in the

| Primary Jobs Total | 2006   |        | 2004   |        |
|--------------------|--------|--------|--------|--------|
|                    | Count  | Share  | Count  | Share  |
| Primary Jobs Total | 13,711 | 100.0% | 11,642 | 100.0% |

| Job counts in Cities/Towns Where Workers Live | 2006  |       | 2004  |       |
|-----------------------------------------------|-------|-------|-------|-------|
|                                               | Count | Share | Count | Share |
| Las Cruces, New Mexico                        | 6,366 | 46.4% | 5,209 | 44.7% |
| El Paso, Texas                                | 1,197 | 8.7%  | 1,088 | 9.3%  |
| Albuquerque, New Mexico                       | 327   | 2.4%  | 230   | 2.0%  |
| Alamogordo, New Mexico                        | 228   | 1.7%  | 264   | 2.3%  |
| Mesilla, New Mexico                           | 206   | 1.5%  | 153   | 1.3%  |
| Radium Springs, New Mexico                    | 170   | 1.2%  | 140   | 1.2%  |
| Dona Ana, New Mexico                          | 162   | 1.2%  | 126   | 1.1%  |
| Santa Teresa, New Mexico                      | 61    | 0.4%  | 61    | 0.5%  |
| White Sands, New Mexico                       | 58    | 0.4%  | 44    | 0.4%  |
| Hurley, New Mexico                            | 57    | 0.4%  | 77    | 0.7%  |
| All Other Locations                           | 4,879 | 35.6% | 4,250 | 36.5% |

| Job counts in Counties Where Workers Live | 2006   |       | 2004  |       |
|-------------------------------------------|--------|-------|-------|-------|
|                                           | Count  | Share | Count | Share |
| Dona Ana Co., New Mexico                  | 10,743 | 78.4% | 8,931 | 76.7% |
| El Paso Co., Texas                        | 1,331  | 9.7%  | 1,266 | 10.9% |
| Otero Co., New Mexico                     | 449    | 3.3%  | 489   | 4.2%  |
| Bernalillo Co., New Mexico                | 407    | 3.0%  | 282   | 2.4%  |
|                                           |        |       |       |       |

| 3  | 0.0% | 0  | 0.0% |
|----|------|----|------|
| 45 | 0.4% | 35 | 0.3% |

#### **Analysis Type: Work Area Profile**

Where Workers are Employed within Lincoln, NE

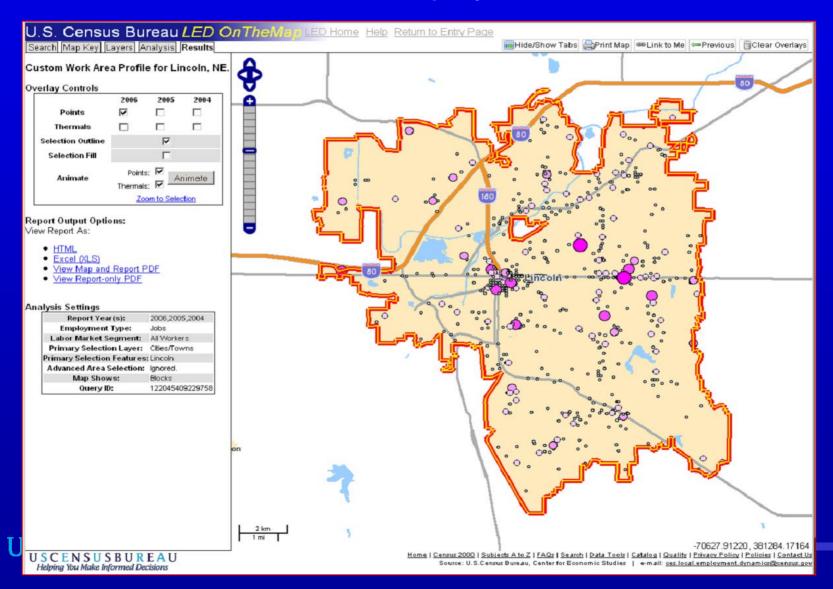

### **Area Profile Report**

#### Area Profile Report

- 3 Age categories
- 3 Earnings categories
- 3 Industry categories
- QWI (for Work Areas)

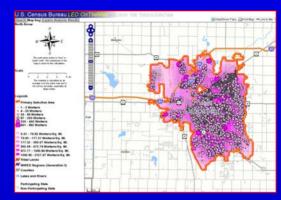

Woult Augo Duofile Deposit

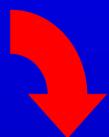

| Total Jobs                                          | 20      | 06     | 20      |        | 20      |        |
|-----------------------------------------------------|---------|--------|---------|--------|---------|--------|
|                                                     | Count   | Share  | Count   | Share  | Count   | Share  |
| Total Jobs                                          | 147,728 | 100,0% | 147,401 | 100.0% | 144,743 | 100.05 |
| Jobs by Worker Age                                  | 20      | 4      | 20      | 46     | 20      |        |
|                                                     | Count   | Share  | Count   | Share  | Count   | Share  |
| Age 30 or younger                                   | 46,506  | 31.5%  | 46,870  | 31.8%  | 46,542  | 32.2%  |
| Age 31 to 54                                        | 77,214  | 52.3%  | 77,972  | 52.9%  | 77,201  | 53.3%  |
| Age 55 or older                                     | 24,008  | 16.3%  | 22,559  | 15.3%  | 21,000  | 14.5%  |
| Jobs by Earnings Paid                               | 20      | 06     | 20      | 05     | 20      | 04     |
|                                                     | Count   | Share  | Count   | Share. | Count   | Share  |
| \$1,200 per month or less                           | 44,416  | 30.1%  | 44,867  | 30.4%  | 45,205  | 31.2%  |
| \$1,201 to \$3,400 per month                        | 60,979  | 41.3%  | 63,822  | 43.3%  | 62,387  | 43.1%  |
| More than \$3,400 per month                         | 42,333  | 28.7%  | 38,712  | 26.3%  | 37,151  | 25.7%  |
| Jobs by Industry Type (2-digit NAICS)               | 20      | 06     | 2005    |        | 2004    |        |
|                                                     | Count   | Share  | Count   | Share  | Count   | Share  |
| Agriculture, Forestry, Fishing and Hunting          | 102     | 0.1%   | 105     | 0.1%   | 71      | 0.0%   |
| Mining, Quarrying, and Oil and Gas<br>Extraction    | 5       | 0.0%   | )       | 0.0%   | 4       | 0.0%   |
| Utilities                                           | 610     | 0.4%   | 576     | 0.4%   | 584     | 0.4%   |
| Construction                                        | 6,544   | 4.4%   | 6,733   | 4.6%   | 6,859   | 4.7%   |
| Manufacturing                                       | 12,420  | 8.4%   | 12,373  | 8.4%   | 12,258  | 8.5%   |
| Wholesale Trade                                     | 3,900   | 2.6%   | 3,884   | 2.6%   | 3,782   | 2.6%   |
| Retail Trade                                        | 15,792  | 10.7%  | 15,963  | 10.8%  | 15,910  | 11.0%  |
| Transportation and Warehousing                      | 5,861   | 4.0%   | 5,906   | 4.0%   | 5,608   | 3.9%   |
| Information                                         | 2,859   | 1.9%   | 3,185   | 2.2%   | 3,468   | 2.4%   |
| Finance and Insurance                               | 10,521  | 7.1%   | 10,758  | 7.3%   | 9,262   | 6.4%   |
| Real Estate and Rental and Leasing                  | 1,684   | 1.1%   | 1,769   | 1.2%   | 1,901   | 1.3%   |
| Professional, Scientific, and Technical Services    | 8,629   | 5.8%   | 8,272   | 5.6%   | 8,119   | 5.6%   |
| Management of Companies and Enterprises             | 2,713   | 1.8%   | 2,560   | 1.7%   | 2,392   | 1.7%   |
| Administration & Support, Waste                     | 6,976   | 4.7%   | 6,670   | 4.5%   | 6,346   | 4,4%   |
| Management and Remediation                          |         |        |         |        |         |        |
| Educational Services                                | 15,123  | 10:2%  | 14,914  | 10.1%  | 15,100  | 10.4%  |
| Health Care and Social Assistance                   | 19,576  | 13.3%  | 20,083  | 13.6%  | 19,732  | 13.6%  |
| Arts, Entertainment, and Recreation                 | 2,257   | 1.5%   | 2,227   | 1.5%   | 2,048   | 1.4%   |
| Accommodation and Food Services                     | 12,641  | 8.6%   | 12,394  | 8.4%   | 12,453  | 8.6%   |
| Other Services (excluding Public<br>Administration) | 5,652   | 3.8%   | 5,653   | 3.8%   | 5,572   | 3.8%   |
| Public Administration                               | 13,863  | 9.4%   | 13,373  | 0.1%   | 13,274  | 9.2%   |

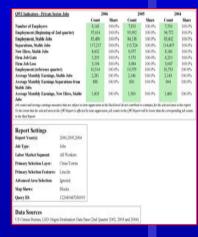

#### The Go Button

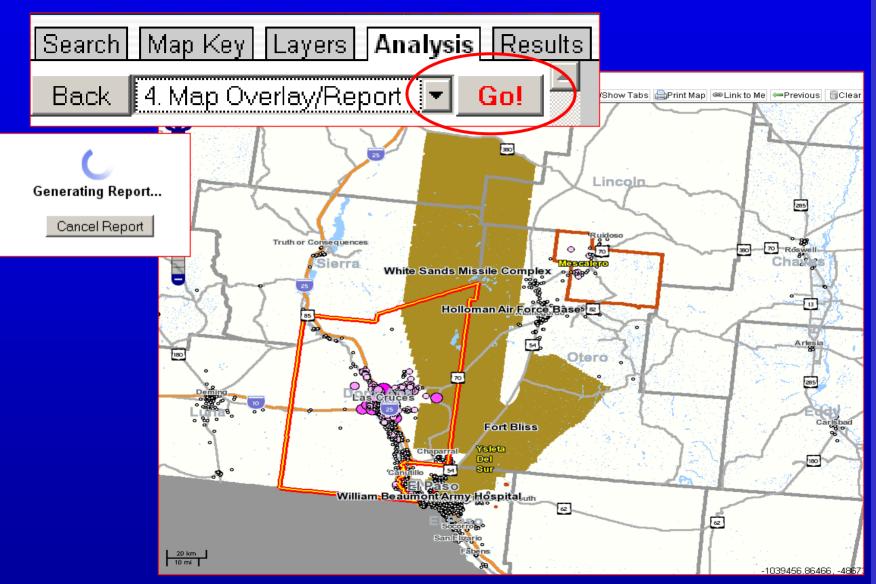

#### The Results Tab

Search Map Key Layers Analysis Results

## Animate with Points and/or Thermals

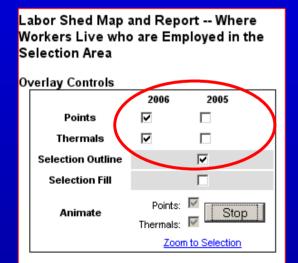

#### Report Output Options:

View Report As:

- HTML
- Excel (XLS)
- View Map and Report PDF
- View Report-only PDF

| Analysis Settings              |                                           |
|--------------------------------|-------------------------------------------|
| Report Year(s):                | 2006,2005                                 |
| Employment Type:               | Primary Jobs                              |
| Labor Market<br>Segment:       | All Workers                               |
| Primary Selection<br>Layer:    | Metropolitan/Micropolitan Areas<br>(CBSA) |
| Primary Selection<br>Features: | Las Cruces, NM                            |
| Advanced Area<br>Selection:    | Ignored.                                  |
| Map Shows:                     | Blocks                                    |
| Query ID:                      | 122271438230874                           |
|                                |                                           |

Legend of Selected Settings

Output to HTML, XLS, PDF

## Time Series Animation: Points and Thermals

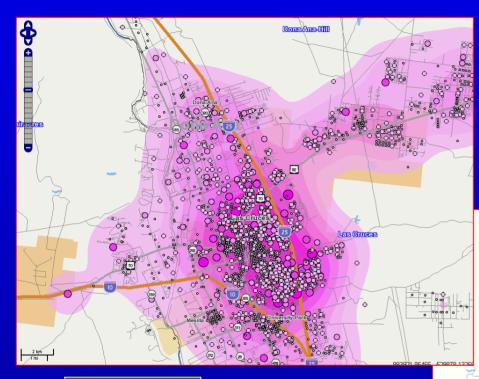

2005

2006

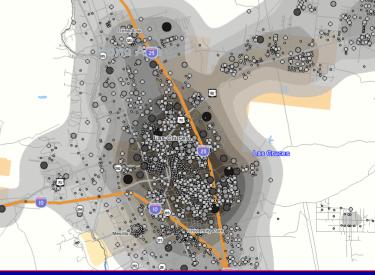

#### **Other Controls**

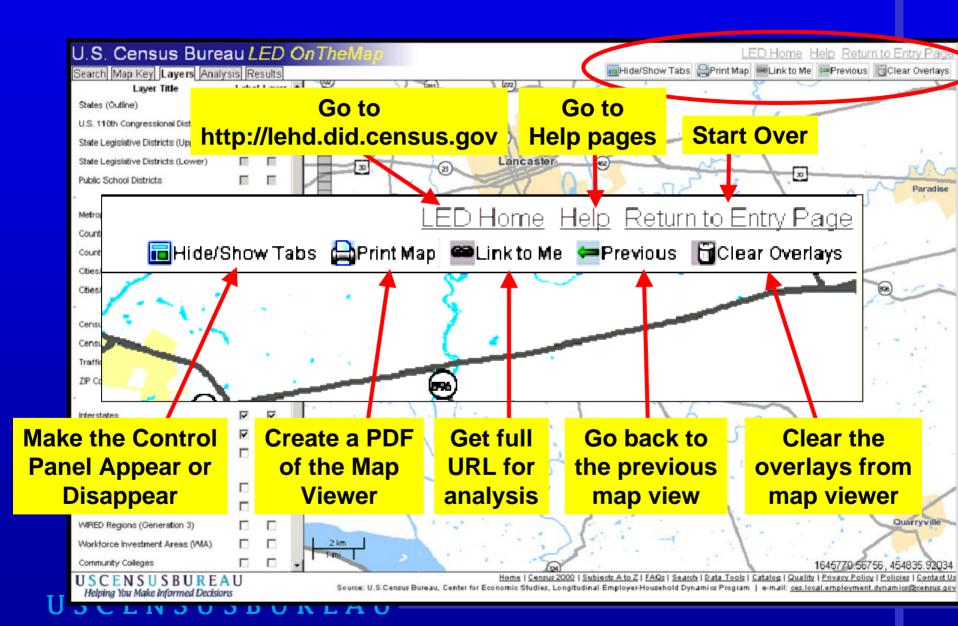

### Keep in Mind...

LED not quite national in scope.

- LED does not yet include military, selfemployed or federal workers.
- Data in OnTheMap refreshed annually.

#### Save the Date

## Local Employment Dynamics Annual Partners Meeting

Washington, DC\*

March 5-6, 2009

\*in downtown Washington, DC

#### **Contact Us**

Local Employment Dynamics <a href="http://lehd.did.census.gov">http://lehd.did.census.gov</a>

Please send your comments to: CES.Local.Employment.Dynamics@census.gov.

Join the OnTheMap ListServ

lehd-onthemap@lists.census.gov